### **ESCUELA SUPERIOR POLITECNICA DEL LITORAL**

Facultad de Ingeniería en Electricidad y Computación

"RESTAURACION DE IMAGENES EN BLANCO Y NEGRO A TRAVES DE LA DETECCION Y MEJORAMIENTO DE SUS BORDES"

### **INFORME DE MATERIA DE GRADUACION**

Previo a la obtención del título de:

### **INGENIERO EN ELECTRONICA Y TELECOMUNICACIONES**

Presentado por:

Germán Andrés López Peña

Guayaquil – Ecuador

2009

# **DEDICATORIA**

A mi familia,

Amigos y todos

Los que de una u otra forma,

Me ayudaron a culminar mi carrera,

En especial a mi prometida

Anabel

# **TRIBUNAL DE GRADUACION**

**----------------------------------- -----------------------------------** 

Ing. Patricia Chávez Burbano Ing. Juan Carlos Avilés<br>Delegado del Decano Delegado del Decano

# **DECLARACION EXPRESA**

"La responsabilidad del contenido de este Reporte de Materia de Graduación, me corresponde exclusivamente; y el patrimonio intelectual de la misma a la Escuela Superior Politécnica del Litoral".

Germán Andrés López Peña

\_\_\_\_\_\_\_\_\_\_\_\_\_\_\_\_\_\_\_\_\_\_\_\_\_\_\_

## **RESUMEN**

Este proyecto tiene como objetivo la restauración de imágenes en blanco y negro. Las imágenes a ser restauradas serán fotografías en blanco y negro las cuales debido a su antigüedad o al proceso de digitalización han sufrido un deterioro en la calidad de las mismas. Esto se lo realizará con una detección y mejoramiento de los bordes, para lo cual se hará uso de los filtros Laplaciano y Canny, además de los filtros wavelet Haar y Sym2.

Durante el proyecto se procesarán cuatro imágenes diferentes con cada de los filtros para determinar con cual de ellos se obtiene un mejor resultado visual. Las imágenes resultantes serán sometidas a una encuesta, a fin de poder esclarecer cual produce el mejor efecto deseado. Adicionalmente se determinará el error medio cuadrático normalizado y el tiempo de procesamiento de los mismos como parámetros adicionales para la elección del filtro adecuado, dependiendo de las limitantes del computador a utilizar.

El proyecto será desarrollado utilizando el programa Matlab, el cual tendrá implementada una interfaz gráfica a fin de facilitar la interacción del usuario con el mismo.

# **INDICE GENERAL**

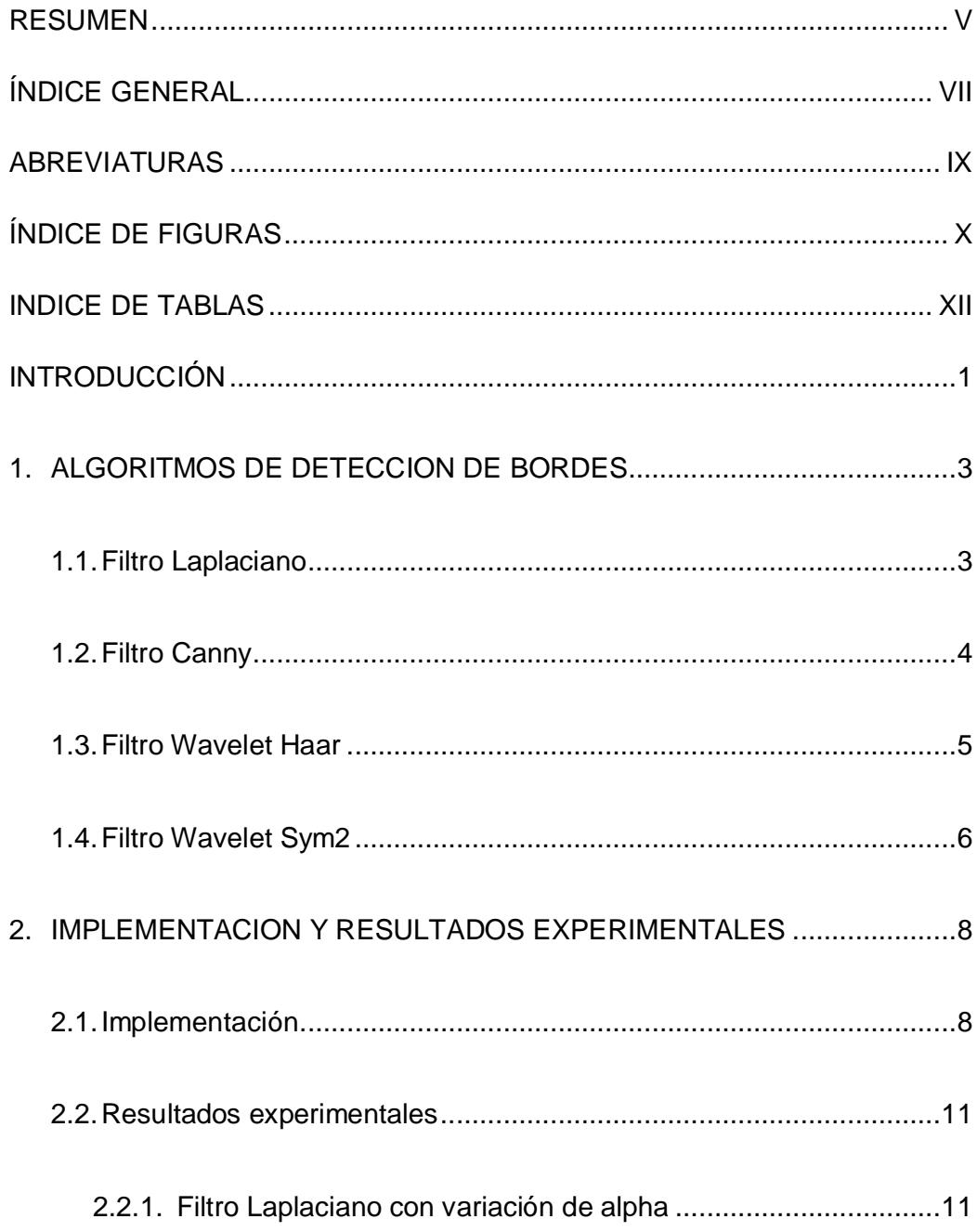

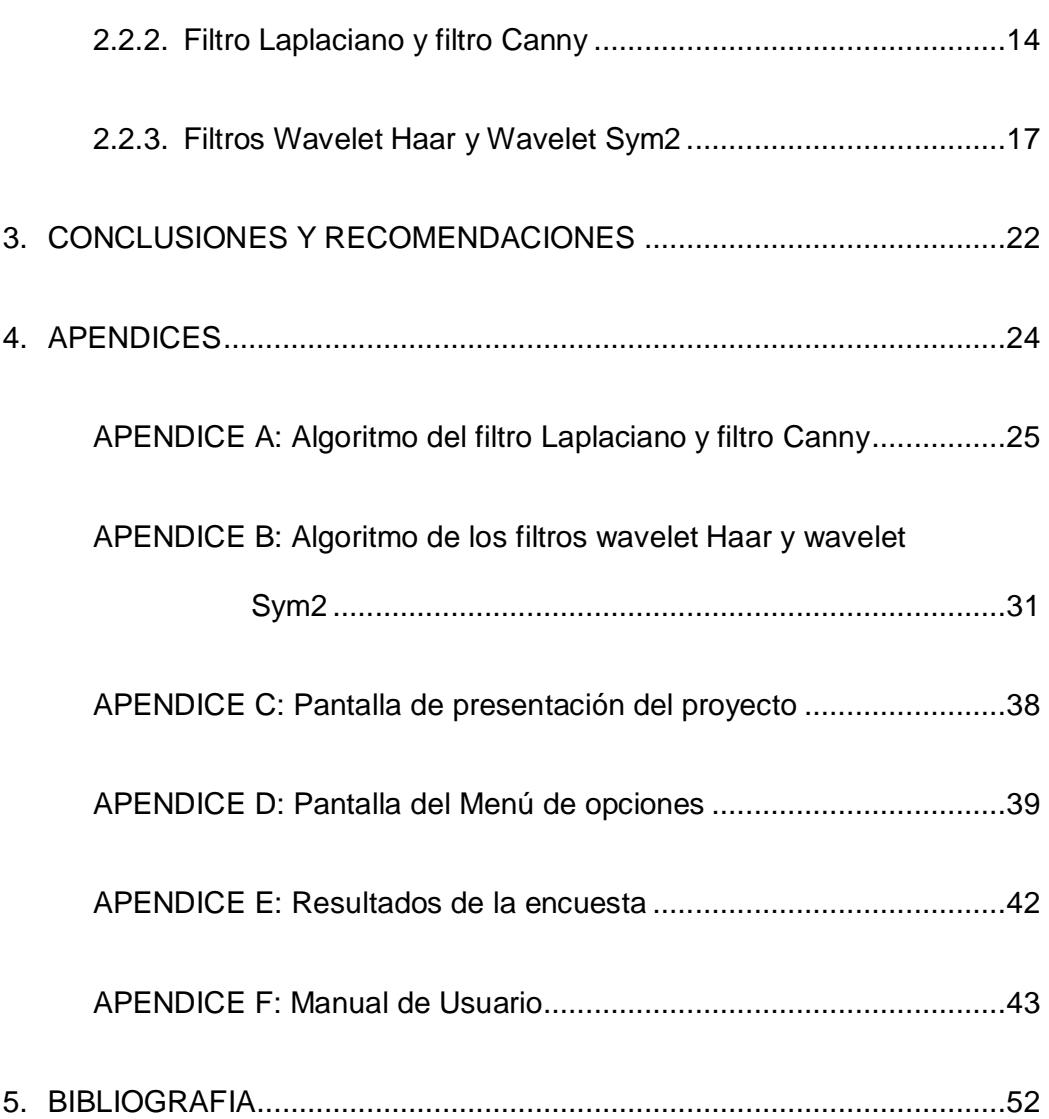

# **ABREVIATURAS**

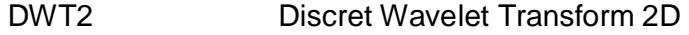

NMSE Normalised Mean Square Error

# **INDICE DE FIGURAS**

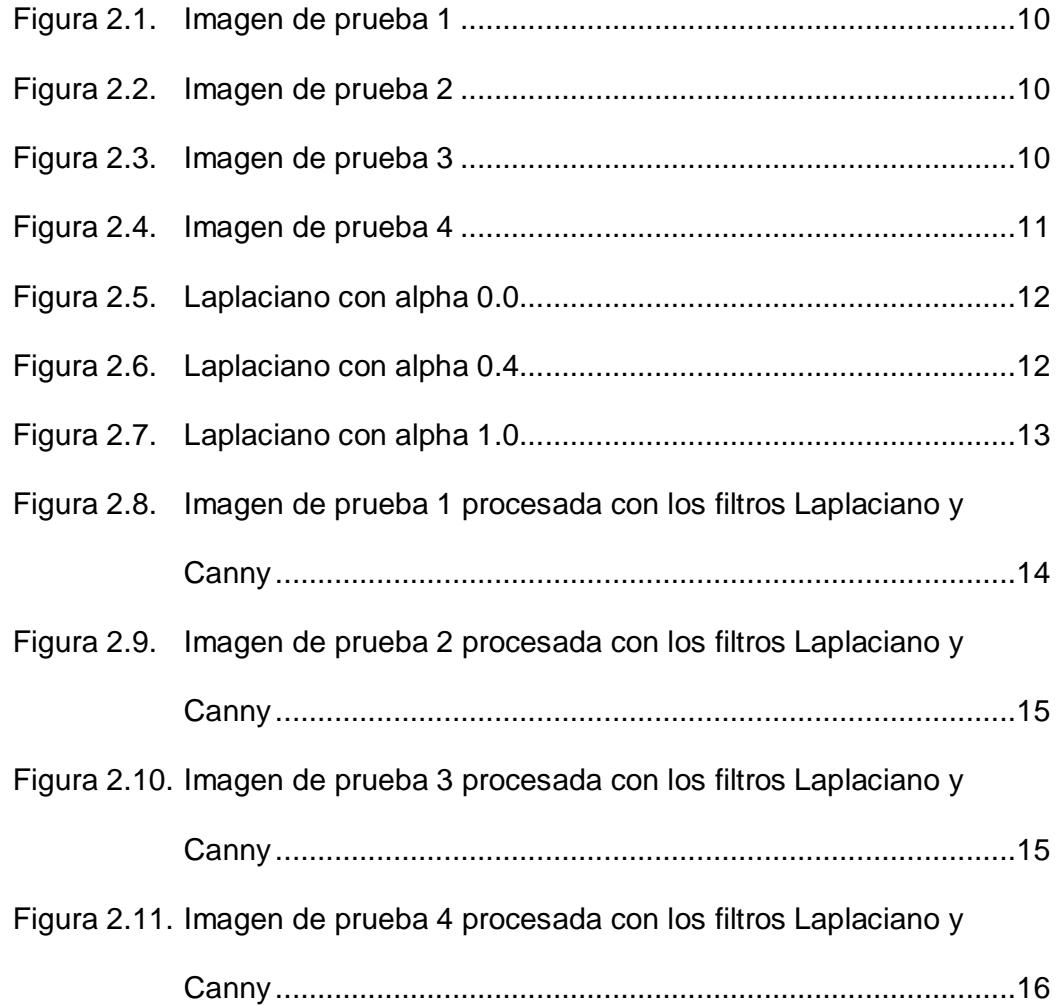

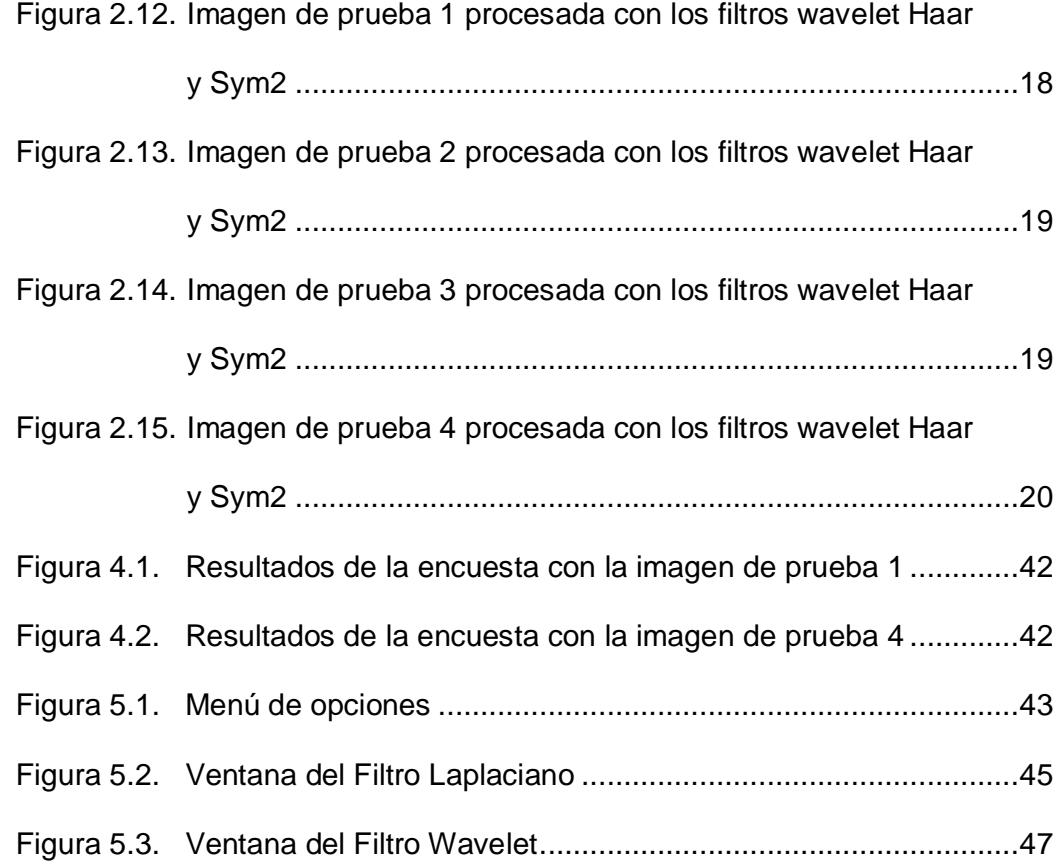

XI

# **INDICE DE TABLAS**

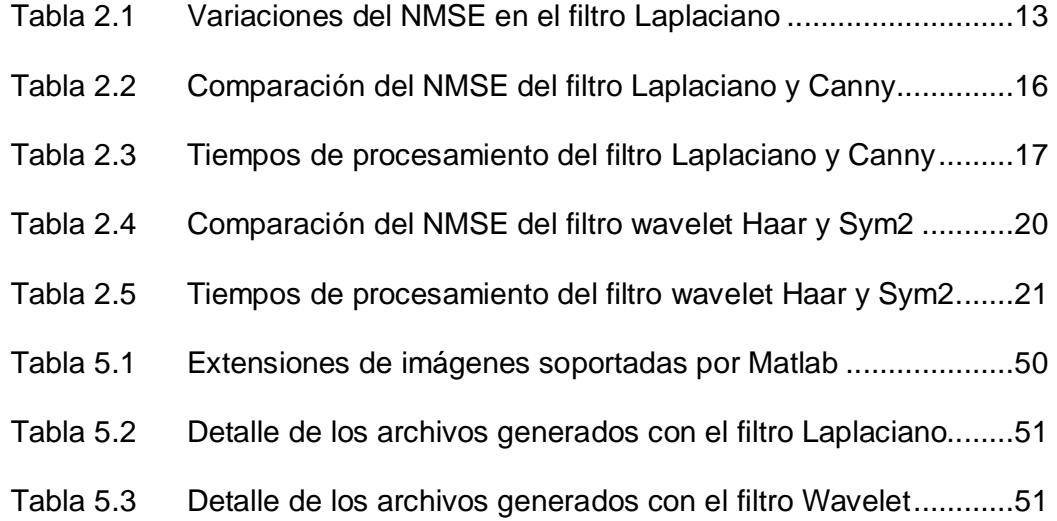

# **INTRODUCCION**

Las fotos que se han tomado con cámaras convencionales y que han sido escaneadas a fin de poder preservarlas de la degradación habitual debido al medio ambiente, así como las fotos tomadas mediante métodos digitales usualmente requieren ser sometidas a un proceso de restauración a fin de mejorar la calidad de las mismas, las cuales pueden haber sido afectadas por diversos factores durante su captura o proceso de digitalización.

Existen muchas técnicas utilizadas para la restauración digital de imágenes, una técnica muy utilizada en la fotografía es el mejoramiento de los bordes de la imagen. Esta técnica consiste en aislar los bordes de la imagen, amplificarlos y posteriormente volverlos a colocar en la imagen. Existen varios filtros que se emplean para este propósito, pero en este caso utilizaremos solamente cuatro: Gradiente basado en derivada de segundo orden (Laplaciano), Filtro Canny, Wavelet Haar y Wavelet Sym2 descritos en el capítulo #1.

Estos algoritmos fueron implementados usando Matlab 7.7.0 con el Editor incluido en el programa, así como GUIDE que es una herramienta para el desarrollo de las interfaces gráficas. Los resultados de estos procedimientos son presentados en el Capítulo 2 y los códigos correspondientes en los Apéndices A y B.

El objetivo principal de este proyecto es poner en práctica los conocimientos adquiridos durante el desarrollo de la materia, y mostrar una alternativa diferente a la gran variedad de programas disponibles para el procesamiento de imágenes que existen en la actualidad.

## **CAPITULO 1**

### **ALGORITMOS DE DETECCION DE BORDES**

### 1.1 **Filtro Laplaciano**

Este filtro se basa en crear una máscara que destaque los píxeles (a través del aumento de su nivel de gris) cuya variación, con respecto a su vecindad, es significativa.

El Laplaciano se define como el diferencial de segundo orden con respecto a dos variables. Ello es:

$$
\nabla^2 f(x, y) = \frac{\partial^2 f(x, y)}{\partial x^2} + \frac{\partial^2 f(x, y)}{\partial y^2}
$$
 (1)

Donde,

$$
\frac{\partial^2 f(x, y)}{\partial x^2} = f(x + 1, y) + f(x - 1, y) - 2f(x, y)
$$
 (2)

$$
\frac{\partial^2 f(x, y)}{\partial y^2} = f(x, y + 1) + f(x, y - 1) - 2f(x, y)
$$
 (3)

Reemplazando (2) y (3) en (1) se obtiene:

$$
\nabla^2 f(x, y) = f(x + 1, y) + f(x - 1, y) + f(x, y + 1) + f(x, y - 1) - 4f(x, y)
$$
\n(4)

Esto es equivalente a una máscara de la forma:

$$
[h] = \begin{bmatrix} \alpha/(1+\alpha) & (1-\alpha)/(1+\alpha) & \alpha/(1+\alpha) \\ (1-\alpha)/(1+\alpha) & -4/(1+\alpha) & (1-\alpha)/(1+\alpha) \\ \alpha/(1+\alpha) & (1-\alpha)/(1+\alpha) & \alpha/(1+\alpha) \end{bmatrix}
$$
(5)

El valor de α esta limitado al rango de 0.0 a 1.0.

#### **1.2 Filtro Canny**

El filtro Canny es un filtro utilizado para la detección de bordes, el cual se basa en tres criterios fundamentales:

- Una buena detección. Debe haber una baja probabilidad de seleccionar en forma incorrecta los bordes y de marcar como bordes puntos que no lo son.
- Una buena localización. El punto seleccionado como borde debe encontrarse lo más cerca posible del centro del borde real.
- Unicidad en la obtención de bordes. Esto está implícito en el primer criterio, ya que de haber dos respuestas para un mismo borde uno debe estar equivocado. Sin embargo el aspecto matemático del primer criterio no lo considera, así que se debe hacer implícitamente.

El primer criterio se cumple con la siguiente ecuación:

$$
SNR = \frac{\left| \int_{-W}^{+W} G(-x)f(x)dx \right|}{n_0 \sqrt{\int_{-W}^{+W} f^2(x)dx}} \tag{6}
$$

Donde G(x) es el filtro Gaussiano que se utiliza para suavizar los bordes  $y n_0$  es la amplitud promedio del ruido.

El segundo criterio se satisface con la siguiente ecuación:

$$
Localización = \frac{| \int_{-W}^{+W} G'(-x) f'(x) dx |}{n_0 \sqrt{\int_{-W}^{+W} f'^2(x) dx}} \tag{7}
$$

El tercer criterio se satisface con la siguiente ecuación:

$$
Distance = \pi \left( \frac{\int_{-\infty}^{+\infty} f'^2(x) dx}{\int_{-\infty}^{+\infty} f''^2(x) dx} \right) \tag{8}
$$

#### **1.3 Filtro Wavelet Haar**

La transformada wavelet Haar consisten en un breve impulso positivo seguido de un breve impulso negativo. La transformada Haar es una función ortogonal, lo cual junto con la existencia de una función de escalabilidad son los criterios que se asocian en los filtros wavelet con un algoritmo rápido y pequeño. La transformada Haar discreta además se beneficia de las propiedades de las transformaciones ortogonales. La inversa de una transformación ortogonal es también particularmente fácil de implementar porque esta es la transpuesta de una transformación directa.

La transformada wavelet Haar es una transformada lineal separable basada en la función escalón, g(x), y en la función Haar, h(x) expresadas como:

$$
g(x) = \begin{cases} 1; 0 \le x \le 1 \\ 0; \text{otro caso} \end{cases} \tag{9}
$$

$$
h(x) = \begin{cases} 1; 0 \le x \le \frac{1}{2} \\ -1; \frac{1}{2} \le x \le 1 \\ 0; \text{ otro caso} \end{cases}
$$
 (10)

#### **1.4 Filtro Wavelet Sym2**

Los filtros simétricos son generalmente llamados filtros de fase lineal; si un filtro no es simétrico, entonces su desviación de simetría es juzgada por como su fase se desvía de una función lineal. Para hacer un filtro "cercano" a la simetría, la idea es modificar la fase para hacerla "casi" lineal.

Teniendo:

$$
P(y) = \sum_{k=0}^{N-1} C_k^{N-1+k} y^k
$$
 (11)

Donde  $C_k^{N-1+k}$  denota a los coeficientes binomiales.

Entonces,

$$
|m_{0(w)}|^2 = (cos^2(w/2))^N P(sin^2(w/2))
$$
 (12)

La idea es expresar es reconstruir el  $m_0$ , considerando  $\left|m_{0(w)}\right|^2$  como una función W de  $z = e^{iw}$ 

Entonces podemos factorizar W de diversas maneras a la forma  $W(z) =$  $U(z)\overline{U(z)}$  debido a que las raíces de W con módulos no iguales a 1 van en par. Si una de las raíces es z1, entonces 1/z1 también es una raíz. Seleccionando U de tal forma que los módulos de sus raíces sean menor que 1, construimos Daubechies wavelets dbN. El filtro U es un "filtro de fase mínima"

Haciendo otra elección, obtenemos filtros más simétricos; estos son los filtros symlets.

## **CAPITULO 2**

## **IMPLEMENTACION Y RESULTADOS EXPERIMENTALES**

#### **2.1 Implementación**

Se procedió a implementar los algoritmos descritos en el capítulo 1 basados en las ecuaciones (5), (6), (7), (8), (9), (10) y (12) usando Matlab 7.7.0 con la herramienta de procesamiento de imágenes. Se desarrolló un programa interactivo que permite el cambio de parámetros para los algoritmos, las imágenes a procesar y los nombres con el que se guardarán las imágenes resultantes de estos procesos. Una vez que se hayan copiados los archivos correspondientes a la carpeta de trabajo de Matlab, se debe tipear en la ventana de comandos la palabra "Presentacion" lo cual dará inicio al programa, donde se podrá elegir el proceso de filtrado al cual se desea someter a una imagen en particular.

Para las diversas pruebas realizadas se configuraron diversos parámetros en cada uno de los algoritmos para mejorar la eficiencia de los mismos:

- Las imágenes que se ingresen para ser procesadas deberán estar en escala de grises, ya que de lo contrario se producirá un mensaje de error y el programa se interrumpirá.
- El filtro Canny, se lo implementó utilizando la función edge de Matlab, la cual permite especificar los parámetros de umbral de convergencia del filtro, pero estos valores serán omitidos a fin de que el programa escoja los valores correspondientes en forma automática.
- El filtro wavelet Haar, se lo implementó usando la función dwt2 de Matlab y puede escogerse entre tres niveles de filtrado.
- El filtro wavelet sym2, se lo implementó usando la función dwt2 de Matlab y puede escogerse entre tres niveles de filtrado.

Adicionalmente, para las pruebas realizadas se utilizaron cuatro imágenes (Fig. 2.1, 2.2, 2.3 y 2.4): dos en las que se muestran imágenes de personas y dos en las que se presentan únicamente objetos, a fin de poder observar la forma en que las imágenes se ven afectadas por cada uno de los filtros y determinar cual es el más conveniente para cada caso. Para el caso del filtro Laplaciano se realizaron pruebas con la imagen de la figura 2.4 variando los valores de alpha, para poder determinar cual produce mejores efectos en la imagen resultante.

Como medida para determinar las variaciones entre la imagen original y la resultante se decidió utilizar el error cuadrático normalizado (NMSE).

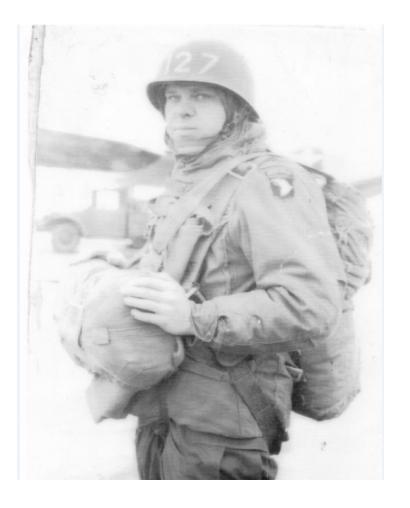

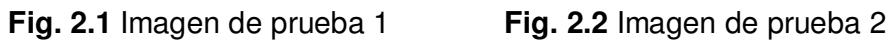

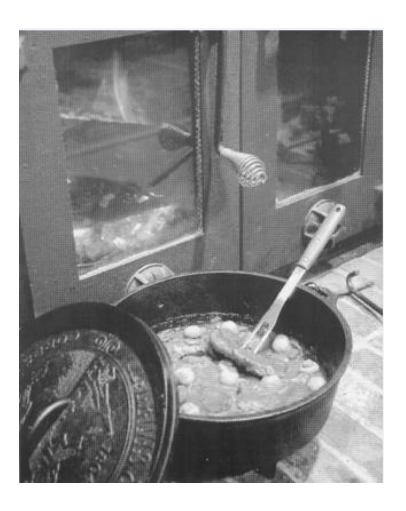

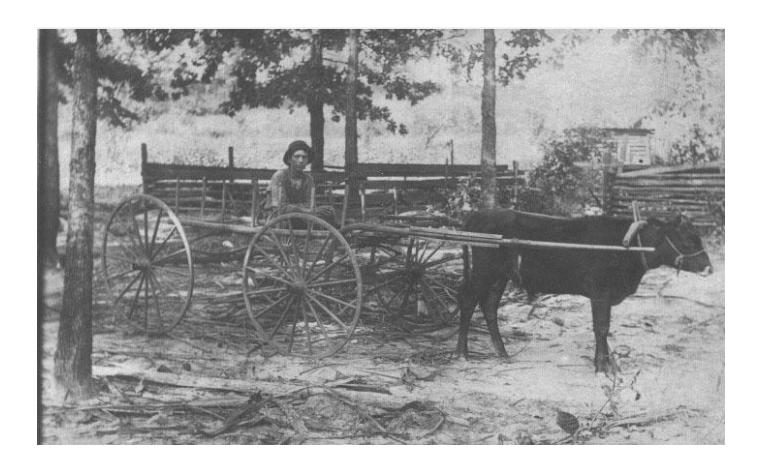

**Fig. 2.3** Imagen de prueba 3

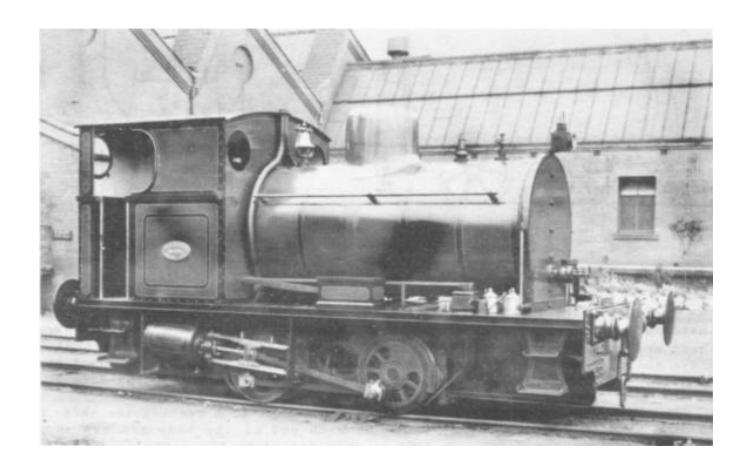

**Fig. 2.4** Imagen de prueba 4

### **2.2 Resultados experimentales**

#### **2.2.1 Filtro Laplaciano con variación de alpha**

Para este experimento se utilizó únicamente la imagen de la figura 2.4, la misma que se sometió al proceso de restauración con el filtro Laplaciano mientras, utilizando diferentes valores de alpha. En la Tabla 2.1 se muestran los resultados de NMSE para los diferentes valores de alpha, mientras que en las figuras 2.5, 2.6, y 2.7 se muestra la forma en que varía la imagen de acuerdo a estos cambios, así como los bordes detectados en cada caso.

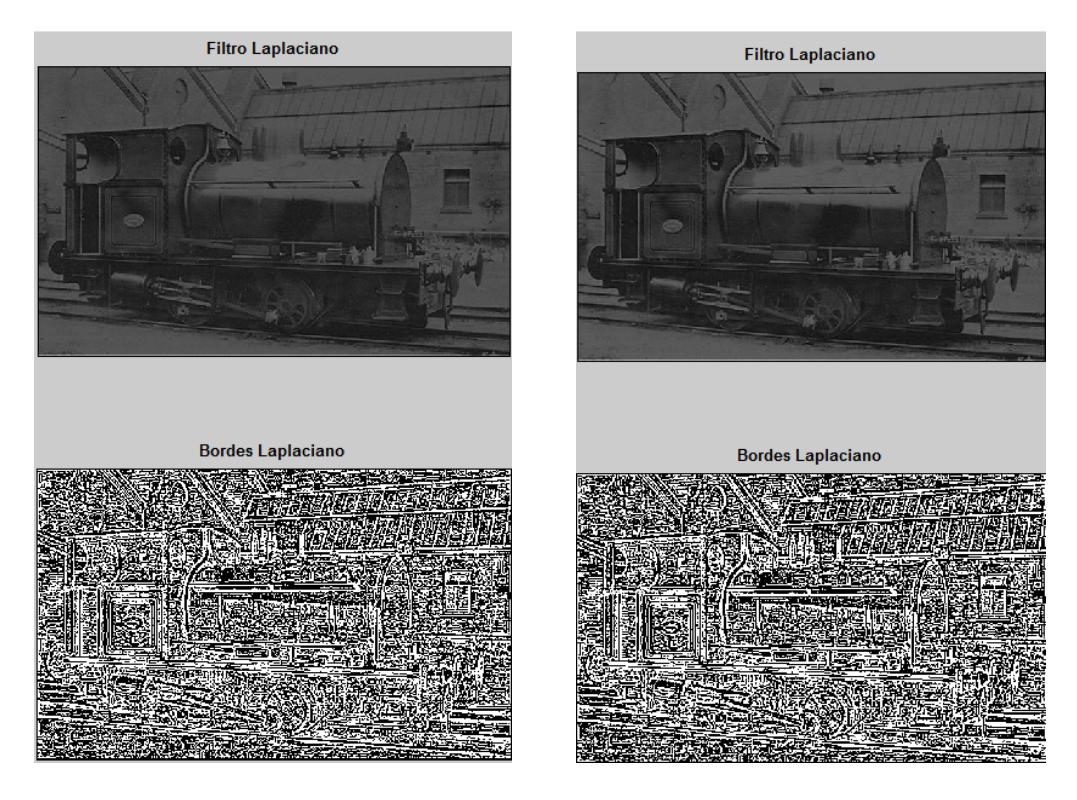

 **Fig. 2.5** Laplaciano con alpha=0.0 **Fig. 2.6** Laplaciano con alpha=0.4

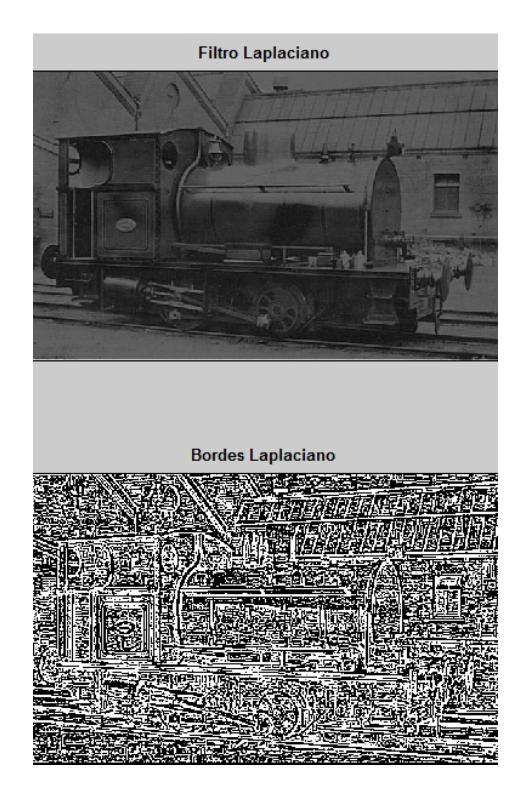

**Fig. 2.7** Laplaciano con alpha=1.0

Como se puede apreciar que la imagen de la figura 2.7 presenta una imagen mas clara que las imágenes de las figuras 2.5 y 2.6, así mismo se aprecia que la cantidad de bordes detectados con un alpha=1 es menor que la cantidad de bordes obtenidos con valores de alpha diferentes a 1.

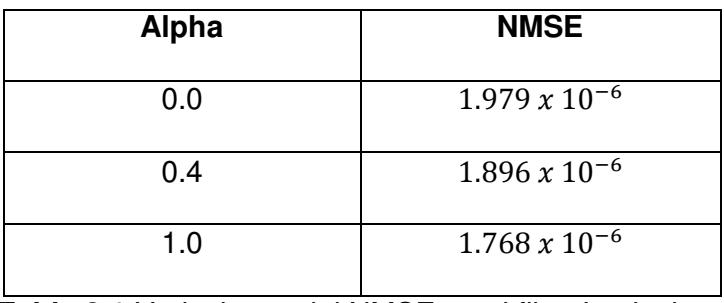

**Tabla 2.1** Variaciones del NMSE en el filtro Laplaciano

#### **2.2.2 Filtro Laplaciano y filtro Canny**

Para este experimento se utilizaron las imágenes de las figuras 2.1, 2.2, 2.3 y 2.4 todas evaluadas con un alpha=1. En la Tabla 2.2 se muestran los resultados de NMSE obtenidos en cada caso, mientras que en las figuras 2.8, 2.9, 2.10 y 2.11 se muestran las imágenes resultantes así como los bordes detectados por ambos filtros. Adicionalmente en la Tabla 2.3 se muestra el tiempo de procesamiento de los procesos en cada imagen.

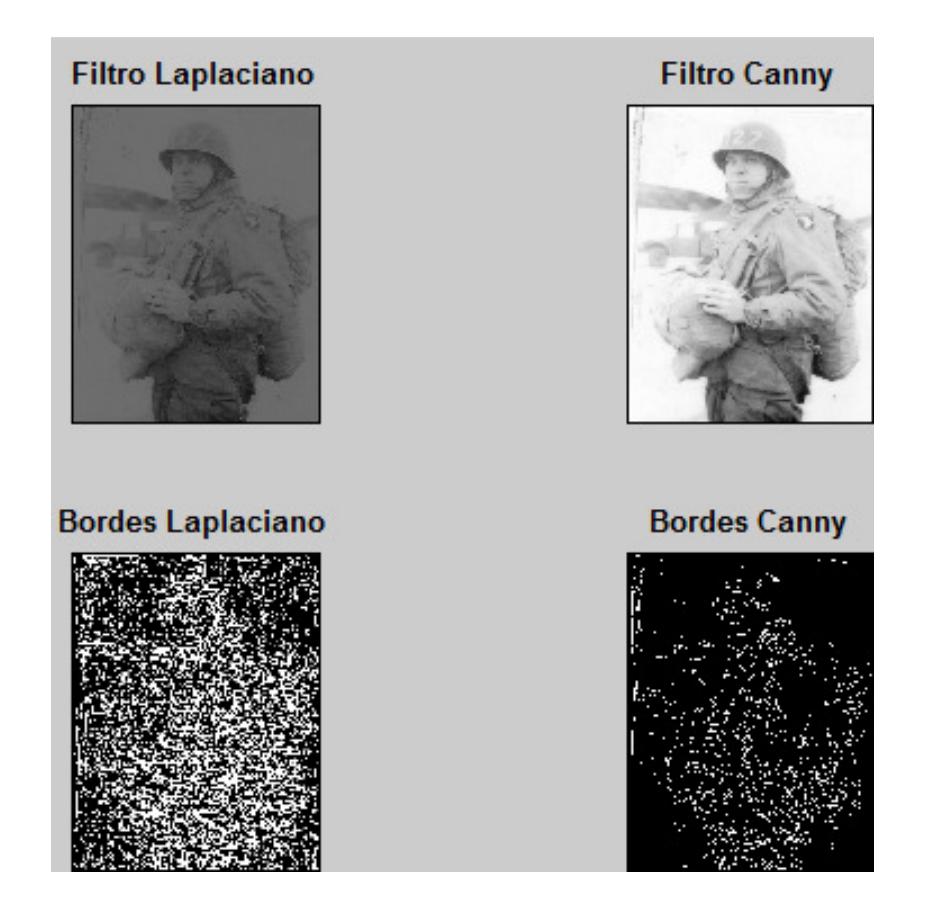

**Fig. 2.8** Imagen de prueba 1 procesada con los filtros Laplaciano y Canny

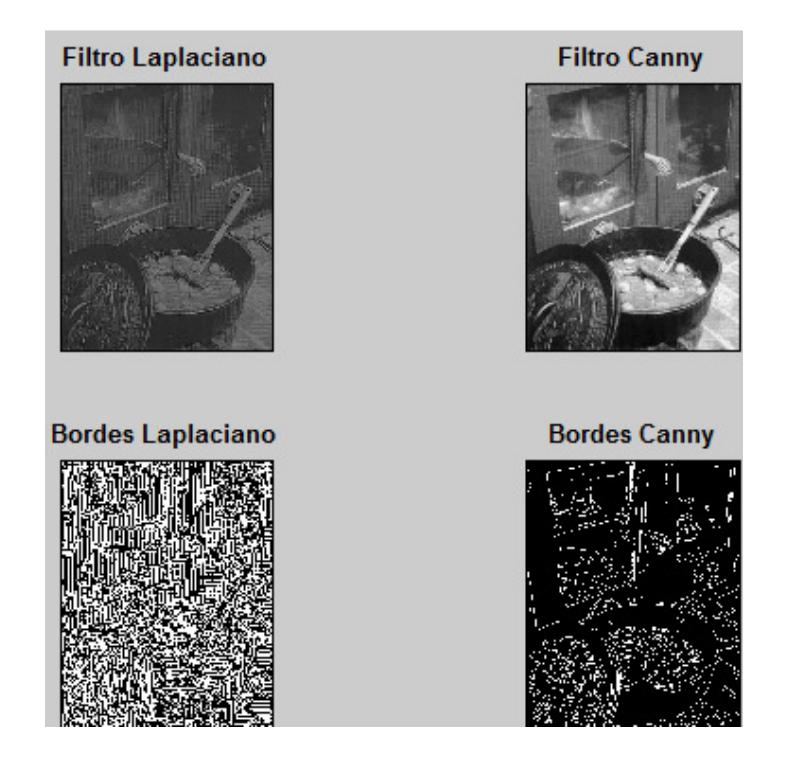

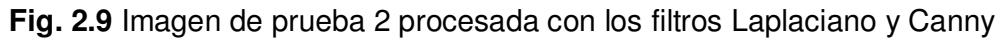

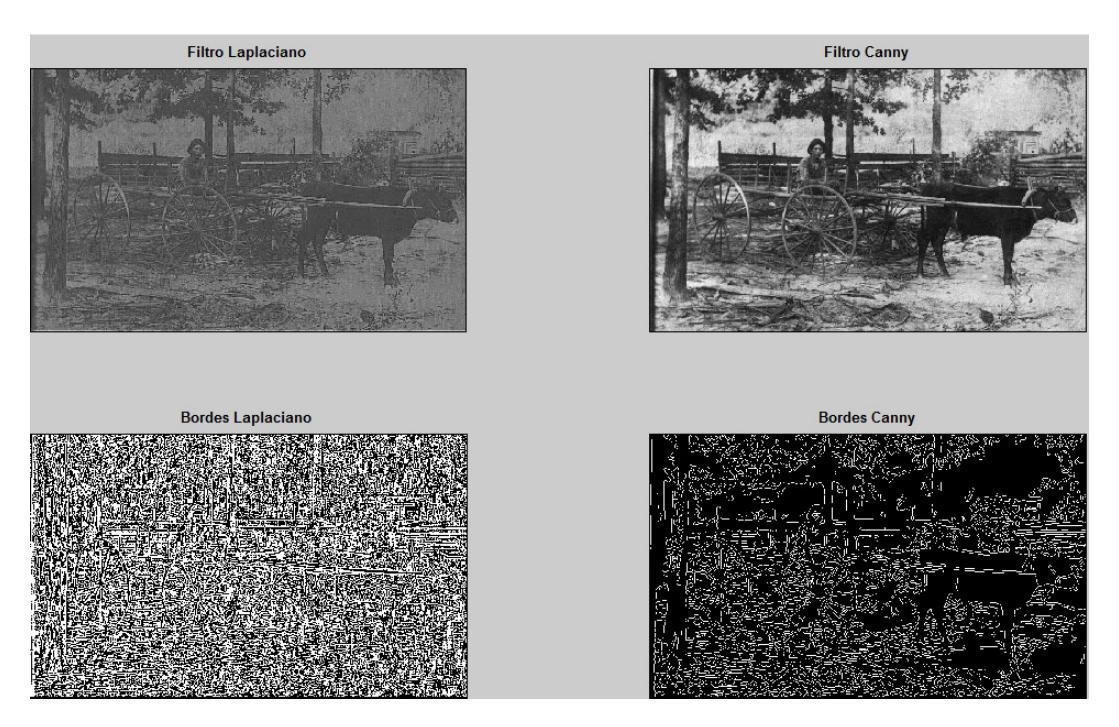

**Fig. 2.10** Imagen de prueba 3 procesada con los filtros Laplaciano y Canny

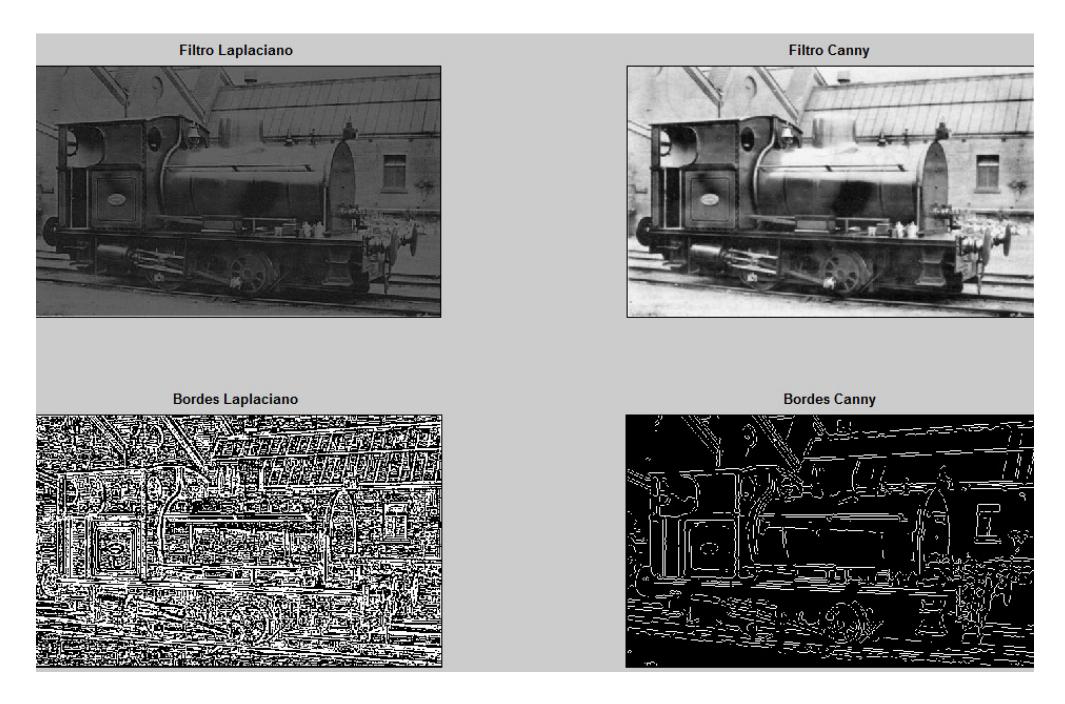

**Fig. 2.11** Imagen de prueba 4 procesada con los filtros Laplaciano y Canny

|          | <b>NMSE Laplaciano</b> | <b>NMSE Canny</b>      |
|----------|------------------------|------------------------|
| Imagen 1 | $0.586 x 10^{-6}$      | $1.584 \times 10^{-9}$ |
| Imagen 2 | $1.588 x 10^{-6}$      | $0.172 \times 10^{-6}$ |
| Imagen 3 | $0.336 x 10^{-6}$      | $0.102 \times 10^{-6}$ |
| Imagen 4 | $1.767 \times 10^{-6}$ | $0.170 x 10^{-6}$      |

**Tabla 2.2** Comparación del NMSE del filtro Laplaciano y Canny

Como se puede apreciar en cada una de las imágenes el filtro Canny resulta ser más efectivo que el filtro Laplaciano, ya que las imágenes resultantes son más claras, además de que el NMSE producido en

cada caso que se utilizó el filtro Canny es menor que el producido por el filtro Laplaciano.

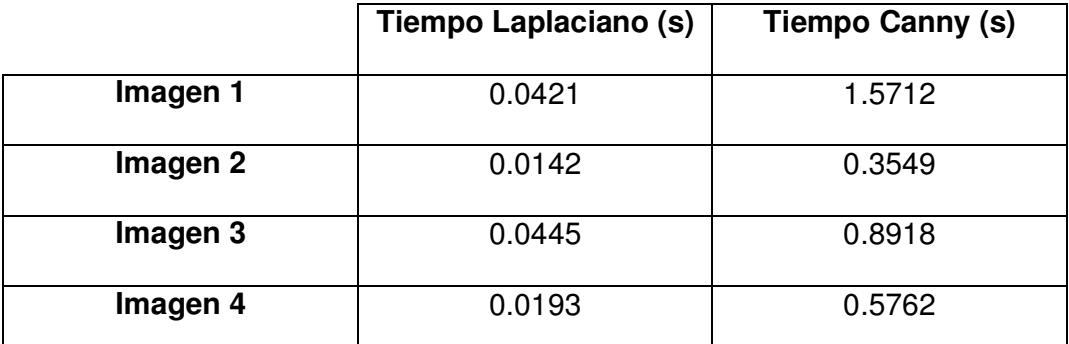

**Tabla 2.3** Tiempos de procesamiento del filtro Laplaciano y Canny

De la tabla 2.3 podemos ver que el tiempo de procesamiento del filtro Laplaciano es considerablemente menor que el del filtro Canny.

### **2.2.3 Filtros Wavelet Haar y Wavelet Sym2**

Para este experimento se utilizaron las imágenes de las figuras 2.1, 2.2, 2.3 y 2.4 todas utilizando un filtrado de primer nivel. En la Tabla 2.4 se muestran los resultados del NMSE obtenidos en cada caso, mientras que en las figuras 2.12, 2.13, 2.14 y 2.15 se muestran las imágenes resultantes así como los bordes detectados por ambos filtros.

Adicionalmente en la Tabla 2.5 se muestra el tiempo de procesamiento de los procesos en cada imagen.

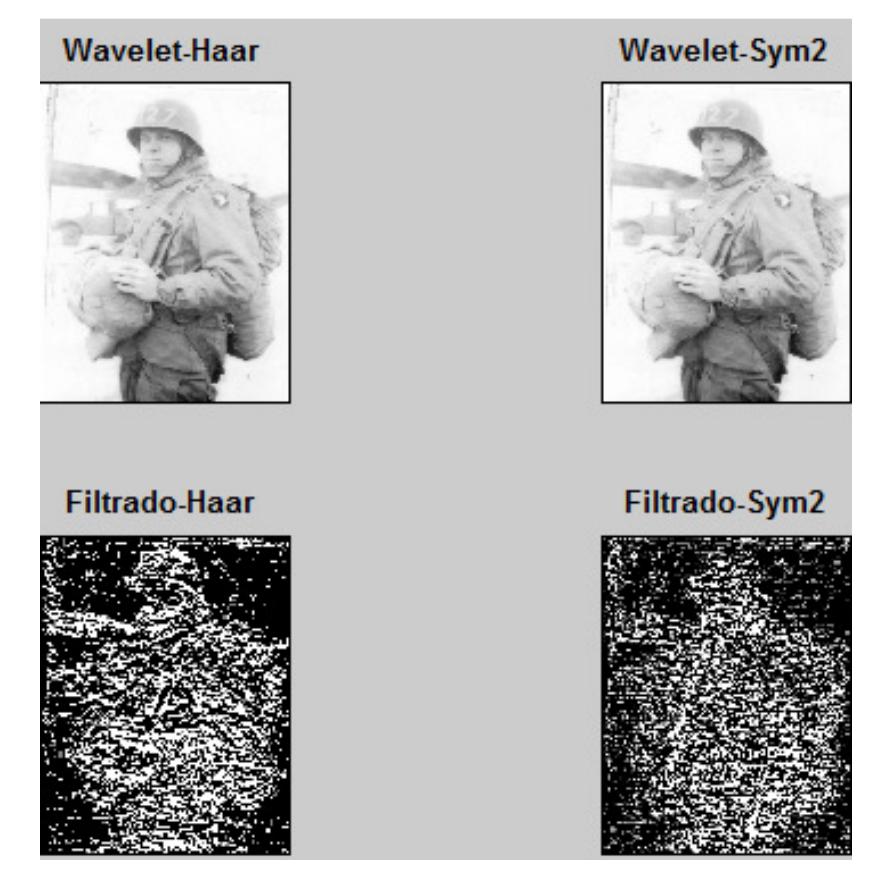

**Fig. 2.12** Imagen de prueba 1 procesada con los filtros wavelet Haar y Sym2

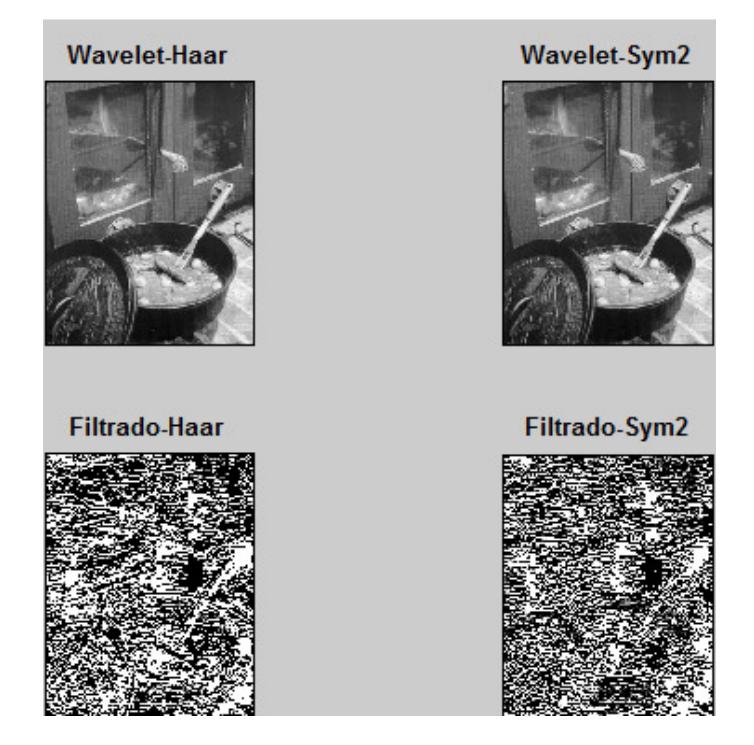

**Fig. 2.13** Imagen de prueba 2 procesada con los filtros wavelet Haar y Sym2

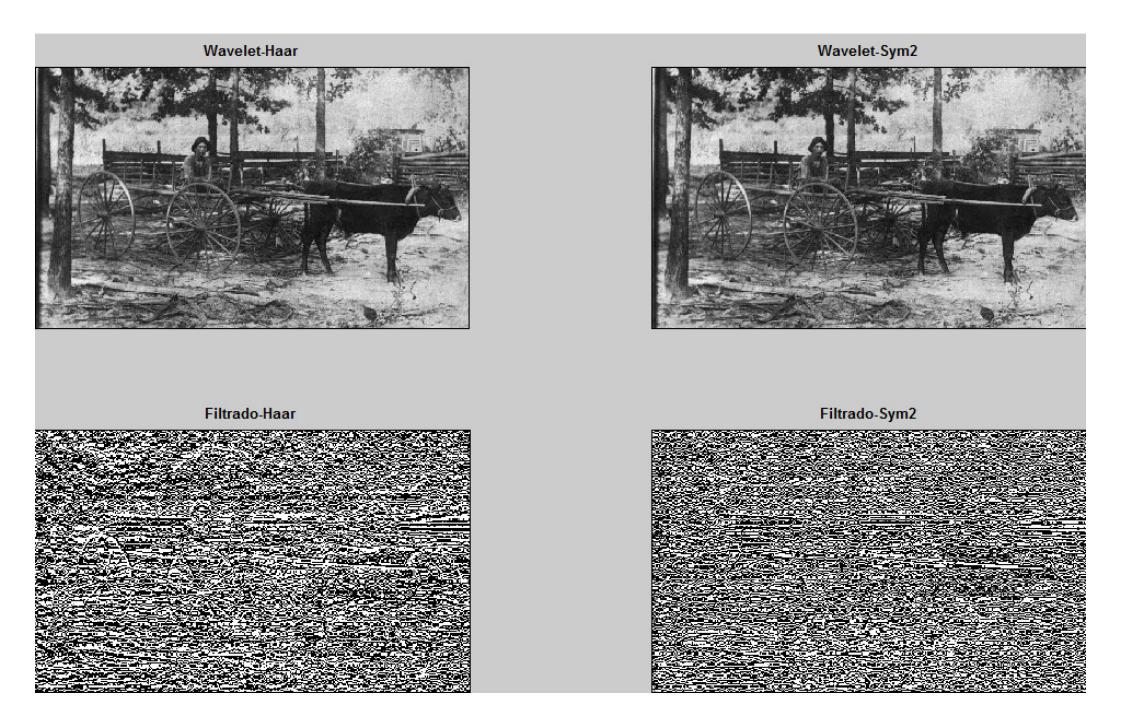

**Fig. 2.14** Imagen de prueba 3 procesada con los filtros wavelet Haar y Sym2

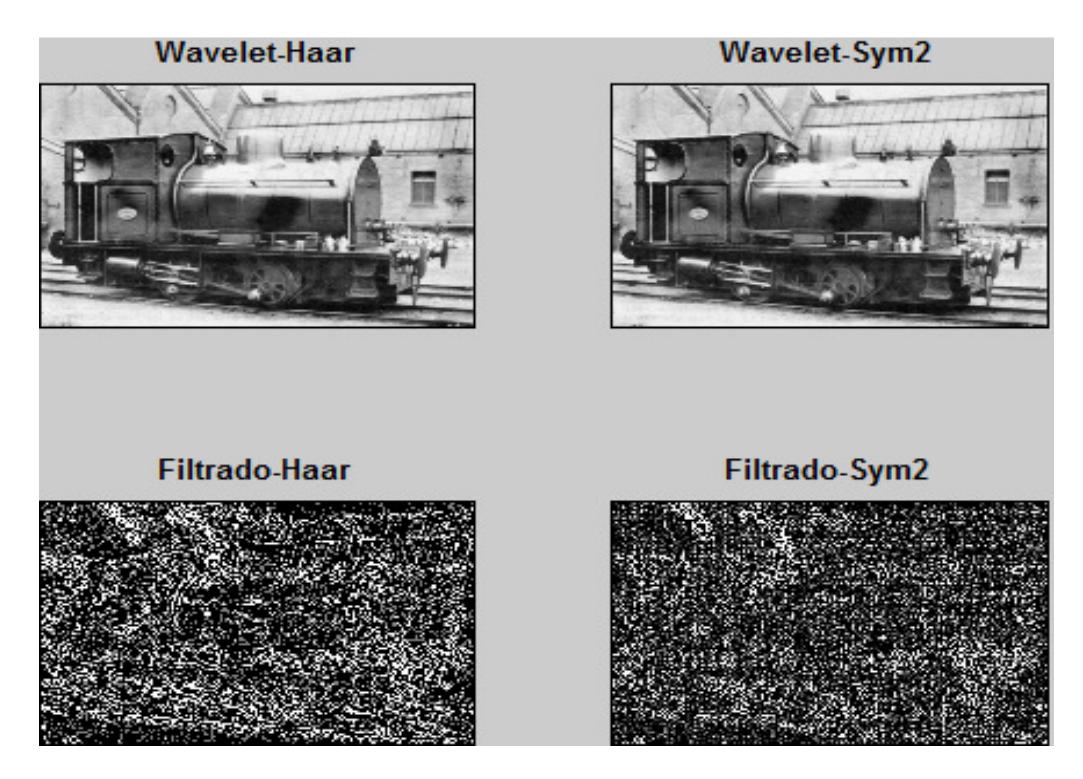

**Fig. 2.15** Imagen de prueba 4 procesada con los filtros wavelet Haar y Sym2

![](_page_31_Picture_89.jpeg)

**Tabla 2.4** Comparación del NMSE del filtro wavelet Haar y Sym2

Como se puede apreciar en cada caso las imágenes resultantes muestran una mejor calidad visual que la original, aunque ambas son muy parecidas entre sí al usarse los filtros wavelet de primer orden.

Al momento de la descomposición de las imágenes se observa que se obtiene una mejor detección de bordes con el filtro wavelet Haar, razón por la que al momento de la reconstrucción de la imagen el NMSE es menor cuando se utiliza el filtro wavelet Haar.

![](_page_32_Picture_78.jpeg)

**Tabla 2.5** Tiempo de procesamiento del filtro wavelet Haar y Sym2

De la tabla 2.5 podemos ver que el tiempo de procesamiento del filtro wavelet Haar es menor que el del filtro Sym2, sin embargo la diferencia máxima apenas es de 6 ms entre ambos.

# **CONCLUSIONES Y RECOMENDACIONES**

- **1.** Basados en el NMSE el filtrado wavelet Haar presenta un mejor desempeño que los otros filtros, pero visualmente los mejores resultados los produce el filtro Canny.
- **2.** Para determinar los mejores resultados visuales, se mostró a un grupo de 20 personas de entre 20 y 40 años, las figuras de prueba 1 y 4, luego de haber sido restauradas utilizando los 4 métodos descritos anteriormente. Los resultados de esta encuesta se encuentran detallados en el Apéndice E. En ambos casos la mayoría de las personas escogió la imagen resultante después de haber sido

restaurada utilizando el filtro Canny como la que tenía mejor resultado visual.

- **3.** El filtro Laplaciano resulta ser el menos eficiente debido a que el algoritmo del mismo solo detecta variaciones de intensidad en la escala de grises, por lo cual se obtienen varios falsos positivos de los bordes, lo que visualmente genera un oscurecimiento de la imagen. Además se pudo observar que las variaciones de alpha inciden en la detección de una mayor cantidad de falsos positivos mientras menor sea el valor del mismo, obteniéndose los mejores resultados con un alpha=1. Sin embargo el filtro Laplaciano es el que utiliza un menor tiempo de procesamiento que los demás filtros, siendo el filtro Canny el que presentó los tiempos de procesamiento más elevados de todos.
- **4.** Resumiendo, al ser el objetivo principal de este proyecto la obtención de una buena imagen restaurada, el filtro a utilizar sería el de Canny, ya que visualmente es el que produjo mejores resultados, aunque el valor del NMSE y el tiempo de procesamiento son menores en el filtro wavelet Haar. En el caso de que la capacidad de procesamiento sea una limitante lo ideal sería utilizar el filtro wavelet Haar, ya que visualmente fue la segunda opción más elegida en la encuesta.

# **APENDICES**

## **Apéndice A: Algoritmo del Filtro Laplaciano y Filtro Canny**

function varargout = Filt  $LapI(vararain)$ %FILT\_LAPL M-file for Filt\_Lapl.fig % FILT\_LAPL, by itself, creates a new FILT\_LAPL or raises the existing % singleton\*. %  $%$  H = FILT LAPL returns the handle to a new FILT LAPL or the handle to % the existing singleton\*. % % FILT\_LAPL('Property','Value',...) creates a new FILT\_LAPL using the % given property value pairs. Unrecognized properties are passed via % varargin to Filt\_Lapl\_OpeningFcn. This calling syntax produces a % warning when there is an existing singleton\*. % % FILT\_LAPL('CALLBACK') and FILT\_LAPL('CALLBACK',hObject,...) call the % local function named CALLBACK in FILT\_LAPL.M with the given input % arguments. % % \*See GUI Options on GUIDE's Tools menu. Choose "GUI allows only one % instance to run (singleton)".  $\frac{0}{0}$ % See also: GUIDE, GUIDATA, GUIHANDLES % Edit the above text to modify the response to help Filt\_Lapl % Last Modified by GUIDE v2.5 25-Feb-2009 22:47:37 % Begin initialization code - DO NOT EDIT gui Singleton  $= 1$ ; gui\_State = struct('gui\_Name', mfilename, ... 'gui\_Singleton', gui\_Singleton, ... 'aui\_OpeningFcn', @Filt\_Lapl\_OpeningFcn, ... 'gui\_OutputFcn', @Filt\_Lapl\_OutputFcn, ... 'qui\_LayoutFcn', [], ... 'gui Callback', []); if nargin && ischar(varargin{1}) gui\_State.gui\_Callback = str2func(varargin{1}); end

if nargout

 $[varargout{1:nargout}\}$  = qui\_mainfcn(qui\_State, varargin{:}); else gui mainfcn(gui State, varargin{:});

end

```
% End initialization code - DO NOT EDIT
```

```
% --- Executes just before Filt_Lapl is made visible. 
function Filt_Lapl_OpeningFcn(hObject, eventdata, handles, varargin) 
% This function has no output args, see OutputFcn. 
% hObject handle to figure 
% eventdata reserved - to be defined in a future version of MATLAB 
% handles structure with handles and user data (see GUIDATA) 
% varargin unrecognized PropertyName/PropertyValue pairs from the 
% command line (see VARARGIN)
```
% Choose default command line output for Filt\_Lapl handles.output = hObject;

% Update handles structure guidata(hObject, handles);

% UIWAIT makes Filt Lapl wait for user response (see UIRESUME) % uiwait(handles.figure1);

% --- Outputs from this function are returned to the command line. function varargout = Filt\_Lapl\_OutputFcn(hObject, eventdata, handles) % varargout cell array for returning output args (see VARARGOUT); % hObject handle to figure % eventdata reserved - to be defined in a future version of MATLAB % handles structure with handles and user data (see GUIDATA)

% Get default command line output from handles structure  $varargout\{1\}$  = handles.output;

function Archivo\_Callback(hObject, eventdata, handles) % hObject handle to Archivo (see GCBO) % eventdata reserved - to be defined in a future version of MATLAB % handles structure with handles and user data (see GUIDATA)

handles.Archivo=get(hObject, 'String'); %Almacenar en identificador guidata(hObject,handles); %Salvar datos de la aplicación

% Hints: get(hObject,'String') returns contents of Archivo as text % str2double(get(hObject,'String')) returns contents of Archivo as a double

% --- Executes during object creation, after setting all properties. function Archivo CreateFcn(hObject, eventdata, handles) % hObject handle to Archivo (see GCBO) % eventdata reserved - to be defined in a future version of MATLAB % handles empty - handles not created until after all CreateFcns called % Hint: edit controls usually have a white background on Windows. % See ISPC and COMPUTER. if ispc && isequal(get(hObject,'BackgroundColor'), get(0,'defaultUicontrolBackgroundColor')) set(hObject,'BackgroundColor','white'); end

function Val alpha Callback(hObject, eventdata, handles) % hObject handle to Val\_alpha (see GCBO) % eventdata reserved - to be defined in a future version of MATLAB % handles structure with handles and user data (see GUIDATA)

% Hints: get(hObject,'String') returns contents of Val\_alpha as text % str2double(get(hObject,'String')) returns contents of Val\_alpha as a double

Val=get(hObject,'String'); %Almacenar valor ingresado NewVal = str2double(Val); %Transformar a formato double handles. Val\_alpha=NewVal; %Almacenar en identificador guidata(hObject,handles); %Salvar datos de la aplicación

% --- Executes during object creation, after setting all properties. function Val alpha CreateFcn(hObject, eventdata, handles) % hObject handle to Val\_alpha (see GCBO) % eventdata reserved - to be defined in a future version of MATLAB % handles empty - handles not created until after all CreateFcns called

```
% Hint: edit controls usually have a white background on Windows. 
% See ISPC and COMPUTER. 
if ispc && isequal(get(hObject,'BackgroundColor'), 
get(0,'defaultUicontrolBackgroundColor')) 
   set(hObject,'BackgroundColor','white'); 
end
```
function Guardar\_nombre\_Callback(hObject, eventdata, handles) % hObject handle to Guardar\_nombre (see GCBO) % eventdata reserved - to be defined in a future version of MATLAB % handles structure with handles and user data (see GUIDATA)

handles.Guardar\_nombre=get(hObject, 'String'); %Almacenar en identificador guidata(hObject,handles); %Salvar datos de la aplicación

% Hints: get(hObject,'String') returns contents of Guardar\_nombre as text % str2double(get(hObject,'String')) returns contents of Guardar\_nombre as a double

% --- Executes during object creation, after setting all properties. function Guardar\_nombre\_CreateFcn(hObject, eventdata, handles) % hObject handle to Guardar\_nombre (see GCBO) % eventdata reserved - to be defined in a future version of MATLAB % handles empty - handles not created until after all CreateFcns called % Hint: edit controls usually have a white background on Windows. % See ISPC and COMPUTER.

if ispc && isequal(get(hObject,'BackgroundColor'), get(0,'defaultUicontrolBackgroundColor'))

 set(hObject,'BackgroundColor','white'); end

% --- Executes on button press in ok\_boton. function ok\_boton\_Callback(hObject, eventdata, handles) % hObject handle to ok\_boton (see GCBO) % eventdata reserved - to be defined in a future version of MATLAB % handles structure with handles and user data (see GUIDATA) close all; nombre = handles.Archivo; alpha = handles.Val\_alpha;

```
if (alpha < 0) \parallel (alpha > 1 ) \parallel isnan(alpha)
   errordlg('Alpha debe ser un valor entre 0.0 y 1.0','Error'); 
end 
x = imread(nombre); % Se carga la imagen
figure('Name','Imagen Original','NumberTitle','off'); imshow(x); 
x = double(x);%Aplicacion del filtro Laplaciano a la imagen original 
tic; 
h = f<sub>special</sub>('laplacian',alpha);laplac = imfilter(x,h);time_lap=toc; 
v = x -laplac;
min_f=min(min(v)); max_f=max(max(v)); % Obtengo los extremos 
step_f=(max_f-min_f)/256; % Intervalo que corresponde a cada nivel 
ima=uint8(round((v-min_f)/step_f)); 
nombre = handles.Guardar_nombre; 
imwrite(ima,nombre); 
[a,b]=size (nombre);
for c=1:1:b-4 
  C(c) = \text{nombre}(c);
end 
A1 = ' lap':
for d=1:1:4 
  A2(d) = \text{nombre}(c+d);end 
nonbre2 = horzcat(C, A1, A2);imwrite(laplac,nombre2); 
%Aplicacion del filtro Canny 
tic; 
BW = edge(x, 'canny');time_canny=toc; 
A1 = 'can';nombre3 = horzcat(C, A1, A2);imwrite(BW,nombre3); 
r=x+BW; 
min_f=min(min(r)); max_f=max(max(r)); % Obtengo los extremos 
step_f=(max_f-min_f)/256; % Intervalo que corresponde a cada nivel 
ima3=uint8(round((r-min_f)/step_f)); 
A1 = ' fil';
Nombre4 = horzcat(C, A1, A2);
```
imwrite(ima3,nombre4);

%Se muestran las imagenes generadas figure('Name','Imagenes Generadas','NumberTitle','off'); subplot(2,2,1), subimage(ima); %Imagen filtrada con Laplaciano title('Filtro Laplaciano','fontsize',10,'fontweight','bold'); set(gca,'xtick',[],'ytick',[]); %Elimina los ejes de los graficos subplot(2,2,2), subimage(ima3);%Imagen filtrada con Canny title('Filtro Canny','fontsize',10,'fontweight','bold'); set(gca,'xtick',[],'ytick',[]); %Elimina los ejes de los graficos subplot(2,2,3), subimage(laplac);%Bordes generados con el Laplaciano title('Bordes Laplaciano','fontsize',10,'fontweight','bold'); set(gca,'xtick',[],'ytick',[]); %Elimina los ejes de los graficos subplot(2,2,4), subimage(BW);%Bordes generados con Canny title('Bordes Canny','fontsize',10,'fontweight','bold'); set(gca,'xtick',[],'ytick',[]); %Elimina los ejes de los graficos ima=double(ima); ima3=double(ima3); MSE=mean(mean(mean(((x-ima).^2)))); PSNR\_Lapl=20\*log10(1/sqrt(MSE)); MSE=mean(mean(mean(((x-ima3).^2)))); PSNR\_Canny=20\*log10(1/sqrt(MSE)); save VAR\_Lapl PSNR\_Lapl PSNR\_Canny time\_lap time\_canny; clear; clc; pause, Menu; %Desarrollado por German Andres Lopez

### **Apéndice B: Algoritmo de los filtros wavelet Haar y wavelet Sym2**

function varargout = Filt Wave(varargin)

% FILT\_WAVE M-file for Filt\_Wave.fig % FILT WAVE, by itself, creates a new FILT WAVE or raises the existing % singleton\*. %  $%$  H = FILT\_WAVE returns the handle to a new FILT\_WAVE or the handle to % the existing singleton\*. % % FILT\_WAVE('CALLBACK',hObject,eventData,handles,...) calls the local % function named CALLBACK in FILT\_WAVE.M with the given input arguments. % % FILT\_WAVE('Property','Value',...) creates a new FILT\_WAVE or raises the % existing singleton\*. Starting from the left, property value pairs are % applied to the GUI before Filt Wave OpeningFcn gets called. An % unrecognized property name or invalid value makes property application % stop. All inputs are passed to Filt\_Wave\_OpeningFcn via varargin. % % \*See GUI Options on GUIDE's Tools menu. Choose "GUI allows only one % instance to run (singleton)". % % See also: GUIDE, GUIDATA, GUIHANDLES % Edit the above text to modify the response to help Filt\_Wave % Last Modified by GUIDE v2.5 24-May-2009 13:06:38 % Begin initialization code - DO NOT EDIT gui\_Singleton =  $1$ ; gui\_State = struct('gui\_Name', mfilename, ... 'qui\_Singleton', qui\_Singleton, ... 'gui\_OpeningFcn', @Filt\_Wave\_OpeningFcn, ... 'gui\_OutputFcn', @Filt\_Wave\_OutputFcn, ... 'gui\_LayoutFcn', [] , ... 'gui\_Callback', []); if nargin && ischar(varargin{1})

```
 gui_State.gui_Callback = str2func(varargin{1}); 
end 
if nargout 
  [varargout{1:nargout}\} = qui_mainfcn(gui_State, varargin{:});
else 
   gui_mainfcn(gui_State, varargin{:}); 
end 
% End initialization code - DO NOT EDIT
```

```
% --- Executes just before Filt Wave is made visible.
function Filt Wave OpeningFcn(hObject, eventdata, handles, varargin)
% This function has no output args, see OutputFcn. 
% hObject handle to figure 
% eventdata reserved - to be defined in a future version of MATLAB 
% handles structure with handles and user data (see GUIDATA) 
% varargin command line arguments to Filt_Wave (see VARARGIN)
```
% Choose default command line output for Filt\_Wave handles.output = hObject;

% Update handles structure guidata(hObject, handles);

% UIWAIT makes Filt\_Wave wait for user response (see UIRESUME) % uiwait(handles.figure1);

% --- Outputs from this function are returned to the command line. function varargout = Filt\_Wave\_OutputFcn(hObject, eventdata, handles) % varargout cell array for returning output args (see VARARGOUT); % hObject handle to figure % eventdata reserved - to be defined in a future version of MATLAB % handles structure with handles and user data (see GUIDATA)

% Get default command line output from handles structure  $varargout{1}$  = handles.output;

function Archivo\_Callback(hObject, eventdata, handles) % hObject handle to Archivo (see GCBO) % eventdata reserved - to be defined in a future version of MATLAB % handles structure with handles and user data (see GUIDATA)

handles.Archivo=get(hObject, 'String'); %Almacenar en identificador guidata(hObject,handles); %Salvar datos de la aplicación

% Hints: get(hObject,'String') returns contents of Archivo as text % str2double(get(hObject,'String')) returns contents of Archivo as a double

% --- Executes during object creation, after setting all properties. function Archivo CreateFcn(hObject, eventdata, handles) % hObject handle to Archivo (see GCBO) % eventdata reserved - to be defined in a future version of MATLAB % handles empty - handles not created until after all CreateFcns called

% Hint: edit controls usually have a white background on Windows. % See ISPC and COMPUTER. if ispc && isequal(get(hObject,'BackgroundColor'), get(0,'defaultUicontrolBackgroundColor')) set(hObject,'BackgroundColor','white'); end

function Guardar\_Callback(hObject, eventdata, handles) % hObject handle to Guardar (see GCBO) % eventdata reserved - to be defined in a future version of MATLAB % handles structure with handles and user data (see GUIDATA)

handles.Guardar=get(hObject, 'String'); %Almacenar en identificador guidata(hObject,handles); %Salvar datos de la aplicación

% Hints: get(hObject,'String') returns contents of Guardar as text % str2double(get(hObject,'String')) returns contents of Guardar as a double

% --- Executes during object creation, after setting all properties. function Guardar\_CreateFcn(hObject, eventdata, handles) % hObject handle to Guardar (see GCBO) % eventdata reserved - to be defined in a future version of MATLAB % handles empty - handles not created until after all CreateFcns called

% Hint: edit controls usually have a white background on Windows. % See ISPC and COMPUTER.

```
if ispc && isequal(get(hObject,'BackgroundColor'), 
get(0,'defaultUicontrolBackgroundColor')) 
   set(hObject,'BackgroundColor','white'); 
end 
% --- Executes on button press in Ok boton.
function Ok_boton_Callback(hObject, eventdata, handles) 
% hObject handle to Ok_boton (see GCBO) 
% eventdata reserved - to be defined in a future version of MATLAB 
% handles structure with handles and user data (see GUIDATA) 
close all; 
nombre = handles.Archivo; 
nivel = handles.Nivel_Filtro; 
if (nivel == 1 || nivel >4)
   errordlg('Nivel de Filtrado invalido','Error'); 
else 
x = imread(nombre); % Se carga la imagen 
figure('Name','Imagen Original','NumberTitle','off');imshow(x); 
  if nivel == 2 %Se utiliza el wavelet con el filtro haar de primer nivel 
      tic; 
     [b,c,d,e]=dwt2(x, 'haar');X2 = i dwt2(b,c,d,e,^\prime);
     time Haar = toc:
     X = X2:
   elseif nivel == 3 
      %Se utiliza el wavelet con el filtro haar de segundo nivel 
      tic; 
     [b,c,d,e]=dwt2(x, 'haar'); [b2,c2,d2,e2]=dwt2(b,'haar'); 
     X2 = i \frac{d w t}{2(b2, c2, d2, e2, 'haar')};
     X = i \frac{d w t}{2(b, c, d, e, 'haar')};time Haar = toc;
     e = e2;
   else 
      %Se utiliza el wavelet con el filtro haar de tercer nivel 
      tic; 
     [b,c,d,e]=dwt2(x, 'haar'); [b2,c2,d2,e2]=dwt2(b,'haar'); 
      [b3,c3,d3,e3]=dwt2(b2,'haar'); 
     X2 = i \frac{d w t}{2} (b3, c3, d3, e3, 'haar');X = i \frac{d w t}{2(b, c, d, e)}, haar');
      time_Haar = toc;
```

```
e = e3;
 end 
min f=min(min(X2)); max f=max(max(X2)); % Obtengo los extremos
 step_f=(max_f-min_f)/256; % Intervalo que corresponde a cada nivel 
 ima=uint8(round((X2-min_f)/step_f)); 
 ima2=e; 
 nombre = handles.Guardar; 
 imwrite(ima,nombre); 
 [a,b]=size (nombre); 
 for h=1:1:b-4 
  C(h) = \text{nombre}(h); end 
A1 = '\_haar';for d=1:1:4A2(d) = \text{nombre}(h+d); end 
nombre2 = horzcat(C, A1, A2); imwrite(c,nombre2); 
if nivel == 2 %Se utiliza el wavelet sym2 de primer nivel 
   tic; 
   [b,c,d,e]=dwt2(x,'sym2'); 
  X2 = i \frac{d w t}{2(b, c, d, e, 'sym2')};time_sym2 =toc;
  X3 = X2:
 elseif nivel == 3 
   %Se utiliza el wavelet sym2 de segundo nivel 
   tic; 
  [b,c,d,e]=dwt2(x,sym2');
   [b2,c2,d2,e2]=dwt2(b,'sym2'); 
  X2 = i \frac{dwt}{2(b2, c2, d2, e2, \text{sym2})};
  X3 = i \frac{d w t}{2(b, c, d, e, \text{sym2})};time_sym2 =toc;
  e = e^2:
 else 
   %Se utiliza el wavelet sym2 de tercer nivel 
   tic; 
  [b,c,d,e]=dwt2(x,sym2');
   [b2,c2,d2,e2]=dwt2(b,'sym2'); 
   [b3,c3,d3,e3]=dwt2(b2,'sym2'); 
  X2 = i \frac{dwt}{2} (b3, c3, d3, e3, \text{sym2};
  X3 = i \frac{d w t}{2(b, c, d, e, 'sym2')};time_sym2 =toc;
  e = e3;
```
#### end

```
step f=(max f-min f)/256; % Intervalo que corresponde a cada nivel
   ima3=uint8(round((X2-min_f)/step_f)); 
  A1 = 'sym2';nombre3 = horzcat(C, A1, A2); imwrite(ima3,nombre3); 
  A1 = ' sym2 2';
  nombre4 = horzcat(C, A1, A2); imwrite(e,nombre4); 
%Se muestran las imagenes generadas 
figure('Name','Imagenes Generadas','NumberTitle','off'); 
subplot(2,2,1), subimage(ima); %Imagen filtrada con wavelet-haar 
title('Wavelet-Haar','fontsize',10,'fontweight','bold'); 
set(gca,'xtick',[],'ytick',[]); %Elimina los ejes de los graficos 
subplot(2,2,2), subimage(ima3);%Imagen filtrada con wavelet-sym2 
title('Wavelet-Sym2','fontsize',10,'fontweight','bold'); 
set(gca,'xtick',[],'ytick',[]); %Elimina los ejes de los graficos 
subplot(2,2,3), subimage(ima2);%Filtrado wavelet-haar 
title('Filtrado-Haar','fontsize',10,'fontweight','bold'); 
set(gca,'xtick',[],'ytick',[]); %Elimina los ejes de los graficos 
subplot(2,2,4), subimage(e);%Filtrado wavelet-sym2 
title('Filtrado-Sym2','fontsize',10,'fontweight','bold'); 
set(gca,'xtick',[],'ytick',[]); %Elimina los ejes de los graficos 
x =double(x):
ima=double(X); 
ima3=double(X3); 
[i k]=size(x);
[l m]=size(ima); 
o=min(j, l);p=min(k,m); 
for r=1:1:o 
  for s=1:1:px2(r,s)=ima(r,s); end 
end 
for r=1:1:0for s=1:1:px3(r,s) = \text{ima3}(r,s); end 
end 
Normal=0; 
for t=1:1:j
```
min  $f=min(min(X2))$ ; max  $f=max(max(X2))$ ; % Obtengo los extremos

```
for u=1:1:k Normal=Normal+(x(t,u).^2); 
   end 
end 
MSE=mean(mean(mean(((x-x2).^2)))); 
NMSE_Haar=MSE/Normal; 
MSE=mean(mean(mean(((x-x3).^2)))); 
NMSE_Sym2=MSE/Normal; 
save VAR_Wave NMSE_Haar NMSE_Sym2 time_Haar time_sym2; 
clear; clc;pause, Menu; 
end
```
%Desarrollado por German Andres Lopez

### **Apéndice C: Pantalla de presentación del proyecto**

```
function Presentacion 
clear,clc,cla,close all 
%Creamos figura 
figdiag=figure('Units','Pixels',... 
    'Position',[0 0 635 425],... %Tamaño de la presentacion 
'Number','off',... 
'Name','Procesamiento Digital de Señales', ... 
'Menubar','none', 'color',[0 0 0]); 
%Ubicamos ejes en figura 
axes('Units','Normalized','Position',[0 0 1 1]); 
%-----Centramos la figura--------- 
scrsz = get(0, 'ScreenSize');pos_act=get(gcf,'Position'); 
xr = \n    <i>scr</i> = <i>scr</i> = <i>scr</i> = <i>scr</i> = <i>scr</i> = <i>scr</i> = <i>scr</i> = <i>scr</i> = <i>scr</i> = <i>scr</i> = <i>scr</i> = <i>scr</i> = <i>scr</i> = <i>scr</i> = <i>scr</i> = <i>scr</i> = <i>scr</i> = <i>scr</i> = <i>scr</i> = <i>scr</i> = <i>scr</i> = <i>scr</i> = <i>scr</i> = <i>scr</i>xp=round(xr/2); 
y = scrsz(4) - posact(4);yp=round(yr/2); 
set(gcf,'Position',[xp yp pos_act(3) pos_act(4)]); 
%--------------------------------------- 
%Incluir imagen 
%Importamos imagen *.jpg,junto con su mapa de colores 
[x,map]=imread('Fondo.jpg','jpg'); 
%Representamos imagen en figura, con su mapa de colores 
image(x),colormap(map),axis off,hold on 
%Títulos sobre imagen 
%Título 
text(30,40,'Restauración de Imagenes','Fontname','Arial','Fontsize',... 
    25,'Fontangle','Italic','Fontweight','Bold','color',[1 1 0]); 
%Nombre del programador 
text(30,80,'Por: German Lopez Peña','Fontname', ... 
'Arial','Fontangle','Italic','Fontweight','Bold', ... 
'Fontsize',14,'color',[1 1 1]); 
%Botón Continuar 
botok=uicontrol('Style','pushbutton', ... 
'Units','normalized', ... 
'Position',[.84 .03 .12 .05], ... 
'String','CONTINUAR',... 
'Callback','clear all; close all;clc; Menu;'); %Menu es el nombre del 
                                      %siguiente programa. 
%Desarrollado por German Andres Lopez
```
### **Apéndice D: Pantalla del Menú de opciones**

 $function$  varargout = Menu(varargin)

% MENU M-file for Menu.fig

- % MENU, by itself, creates a new MENU or raises the existing
- % singleton\*.
- %

 $%$  H = MENU returns the handle to a new MENU or the handle to

% the existing singleton\*.

%

% MENU('CALLBACK',hObject,eventData,handles,...) calls the local

% function named CALLBACK in MENU.M with the given input arguments. %

% MENU('Property','Value',...) creates a new MENU or raises the

% existing singleton\*. Starting from the left, property value pairs are

% applied to the GUI before Menu\_OpeningFcn gets called. An

% unrecognized property name or invalid value makes property application

% stop. All inputs are passed to Menu\_OpeningFcn via varargin. %

% \*See GUI Options on GUIDE's Tools menu. Choose "GUI allows only one

% instance to run (singleton)".

%

% See also: GUIDE, GUIDATA, GUIHANDLES

% Edit the above text to modify the response to help Menu

% Last Modified by GUIDE v2.5 25-Feb-2009 20:14:38

% Begin initialization code - DO NOT EDIT qui $Sin$ gui\_State = struct('gui\_Name', mfilename, ... 'qui Singleton', gui Singleton, ... 'gui\_OpeningFcn', @Menu\_OpeningFcn, ... 'gui\_OutputFcn', @Menu\_OutputFcn, ... 'qui LayoutFcn', [], ... 'gui\_Callback', []); if nargin && ischar(varargin{1}) gui\_State.gui\_Callback = str2func(varargin{1}); end

if nargout

 $[varargout{1:nargout}\] = gui\_mainfor(gui\_State, varargin[:));$ 

else gui\_mainfcn(gui\_State, varargin{:}); end % End initialization code - DO NOT EDIT

% --- Executes just before Menu is made visible. function Menu\_OpeningFcn(hObject, eventdata, handles, varargin) % This function has no output args, see OutputFcn. % hObject handle to figure % eventdata reserved - to be defined in a future version of MATLAB % handles structure with handles and user data (see GUIDATA) % varargin command line arguments to Menu (see VARARGIN)

background = imread('fondo1.jpg'); %Leer imagen imshow(background); %Presenta la imagen % Choose default command line output for Menu handles.output = hObject;

% Update handles structure guidata(hObject, handles);

% UIWAIT makes Menu wait for user response (see UIRESUME) % uiwait(handles.figure1);

% --- Outputs from this function are returned to the command line. function varargout = Menu\_OutputFcn(hObject, eventdata, handles) % varargout cell array for returning output args (see VARARGOUT); % hObject handle to figure % eventdata reserved - to be defined in a future version of MATLAB

% handles structure with handles and user data (see GUIDATA)

% Get default command line output from handles structure  $varargout\{1\}$  = handles.output;

% --- Executes on button press in Wavelet. function Wavelet\_Callback(hObject, eventdata, handles) % hObject handle to Wavelet (see GCBO) % eventdata reserved - to be defined in a future version of MATLAB % handles structure with handles and user data (see GUIDATA) clear; clc; close all; Filt\_Wave; %Llama al programa que ejecuta el filtro mediante Wavelet

% --- Executes on button press in Filtro\_Laplaciano. function Filtro\_Laplaciano\_Callback(hObject, eventdata, handles) % hObject handle to Filtro\_Laplaciano (see GCBO) % eventdata reserved - to be defined in a future version of MATLAB % handles structure with handles and user data (see GUIDATA) clear; clc; close all;

Filt\_Lapl; %Llama al programa que ejecuta el filtro Laplaciano

%Desarrollado por German Andres Lopez

### **Apéndice E: Resultados de la encuesta**

Para determinar el filtro con el cual se obtiene un mejor resultado visual, se procedió a realizar una encuesta a un grupo de veinte personas de las cuales respondieron un total de catorce. Los siguientes gráficos muestran los resultados obtenidos.

![](_page_53_Figure_2.jpeg)

**Fig. 4.1** Resultados de la encuesta con la imagen de prueba 1

![](_page_53_Figure_4.jpeg)

**Fig. 4.2** Resultados de la encuesta con la imagen de prueba 4

### **APENDICE F: MANUAL DEL USUARIO**

- **1.** Para el uso del programa se deben copiar en la carpeta de trabajo de Matlab los archivos: Filt\_Lapl.fig, Filt\_Lapl.m, Filt\_Wave.fig, Fig\_Wave.m, Fondo.jpg, Fondo1.jpg, Menu.fig, Menu.m y Presentacion.m.
- **2.** En la ventana de comandos tipear Presentacion. Se presentará una pantalla de presentación.
- **3.** Dar clic en el botón CONTINUAR.
- **4.** Se cargará una ventana con el Menú, en el cual se presentan las dos opciones disponibles.

![](_page_54_Picture_5.jpeg)

**Fig. 5.1** Menú de opciones

- **1.** Para acceder al proceso de restauración que utiliza los filtros Laplacianos y Canny se debe dar clic sobre el correspondiente botón en el Menú.
- **2.** Se cargará una nueva ventana en la cual se debe ingresar en el primer recuadro el nombre de la imagen en blanco y negro que se desea someter al proceso de restauración. Si la imagen a procesar se encuentra en la carpeta de trabajo basta ingresar el nombre del archivo con su respectiva extensión (nombre.ext), de lo contrario se debe ingresar la ruta donde se encuentra ubicado el archivo, por ejemplo C:\Imagenes\imagen.jpg. La lista de extensiones soportadas se detallan en la Tabla 5.1.

![](_page_56_Figure_0.jpeg)

**Fig. 5.2** Ventana del Filtro Laplaciano

- **3.** En el segundo recuadro se debe ingresar el valor de alpha usado para crear el Filtro Laplaciano, debe ser un valor comprendido entre 0.0 y 1.0.
- **4.** En el tercer recuadro se debe ingresar el nombre y extensión (nombre.ext) con el que se desea guardar el archivo generado después de haber sometido la imagen original al Filtro Laplaciano. La lista de extensiones soportadas se detallan en la Tabla 5.1.
- **5.** Una vez ingresados estos tres parámetros se debe dar clic en el botón OK, para comenzar a procesar la imagen.
- **6.** Se abrirá una ventana llamada Imagen Original, en la cual se mostrará la imagen ingresada antes de ser procesada.
- **7.** El programa generará en la carpeta de trabajo cuatro archivos correspondientes a igual cantidad de imágenes. La descripción de las imágenes obtenidas se detallan en la Tabla 5.2.
- **8.** Adicionalmente se creará un archivo VAR\_Lapl.mat donde se guardarán cuatro variables del programa las cuales son: PSNR\_Lapl, PSNR\_Canny, time\_lap y time canny.
- **9.** Se abrirá una ventana adicional llamada Imágenes Generadas en la cual se mostrarán las 4 imágenes generadas que se detallaron en el paso anterior.
- **10.** Las ventanas se mantendrán abiertas hasta que se las cierre manualmente o al presionar cualquier tecla sobre la ventana de comandos de Matlab, lo cual cerrará ambas ventanas y presentará nuevamente la ventana del Menú.
- **11.** Para finalizar el programa se debe cerrar manualmente la venta del Menú.

#### **Uso del Filtro Wavelet**

- **1.** Para acceder al proceso de restauración que utiliza los filtros Wavelet Haar y Wavelet Sym2, se debe dar clic sobre el correspondiente botón en el Menú, lo cual cerrará la ventana actual.
- **2.** Se cargará una nueva ventana en la cual se debe ingresar en el primer recuadro el nombre de la imagen en blanco y negro que se desea someter al proceso de restauración. Si la imagen a procesar se encuentra en la carpeta de trabajo basta ingresar el nombre del archivo con su respectiva extensión (nombre.ext), de lo contrario se debe ingresar la ruta donde se encuentra ubicado el archivo por ejemplo C:\Imagenes\imagen.jpg. La lista de extensiones soportadas se detallan en la Tabla 5.1.

![](_page_58_Picture_51.jpeg)

**Fig. 5.3** Ventana del Filtro Wavelet

- **3.** En el segundo recuadro se debe ingresar el nombre y extensión (nombre.ext) con el que se desea guardar el archivo generado después de haber sometido la imagen original al Filtro Wavelet. La lista de extensiones soportadas se detallan en la Tabla 5.1.
- **4.** Finalmente se presenta un menú donde se debe escoger el nivel de de filtrado al que se someterá la imagen, tanto para el filtro Haar como para el filtro Sym2.
- **5.** Una vez ingresados estos parámetros se debe dar clic en el botón OK, para comenzar a procesar la imagen.
- **6.** Se abrirá una ventana llamada Imagen Original, en la cual se mostrará la imagen ingresada antes de ser procesada.
- **7.** El programa generará en la carpeta de trabajo cuatro archivos correspondientes a igual cantidad de imágenes. La descripción de las imágenes obtenidas se detallan en la Tabla 5.3.
- **8.** Se abrirá una ventana adicional llamada Imágenes Generadas en la cual se mostrarán las 4 imágenes generadas que se detallaron en el paso anterior.
- **9.** Adicionalmente se creará un archivo VAR\_Wave.mat donde se guardarán cuatro variables del programa las cuales son: PSNR\_Haar, PSNR\_Sym2, time\_Haar y time\_sym2.
- **10.** Las ventanas se mantendrán abiertas hasta que se las cierre manualmente o al presionar cualquier tecla sobre la ventana de comandos de Matlab, lo cual cerrará ambas ventanas y presentará nuevamente la ventana del Menú
- **11.** Para finalizar el programa se debe cerrar manualmente la venta del Menú.

![](_page_61_Picture_69.jpeg)

**Tabla 5.1** Extensiones de imágenes soportadas por Matlab

![](_page_62_Picture_73.jpeg)

**Tabla 5.2** Detalle de los archivos generados con el filtro Laplaciano

![](_page_62_Picture_74.jpeg)

**Tabla 5.3** Detalle de los archivos generados con el filtro wavelet

## **BIBLIOGRAFIA**

- 1. Canny, John. "A Computational Approach to Edge Detection." IEEE Transactions on Pattern Analysis and Machine, Vol. PAMI-8, No. 6, 1986, 679-698.
- 2. Daubechies, Ingrid. Ten lectures on wavelets. Philadelphia: Society for Industrial and Applied Mathematics, 1994, 194 - 202.
- 3. Madisetti, Vijay K., and Douglas B. Williams. Digital Signal Processing Handbook. Atlanta: CRC Press LLC, 1999, 1087 - 1105.
- 4. Borrell, Guillem. Introducción Informal a Matlab. Fe af, 2000. http://iimyo.forja.rediris.es/matlab/cursolatex007.html.
- 5. Casas, María. Alasbimn Journal 10. Abril 1, 2008. http://www.alasbimnjournal.cl/alasbimn/index.php?option=com\_content&t ask=view&id=351&Itemid=149.
- 6. Sánchez, Omar. Modelos, Control y Sistema de Visión. Noviembre 1, 2008. http://omarsanchez.net/filtroespa.aspx.